Oracle Database Privilege Analysis - on the way to the "Least Privilege Principle"

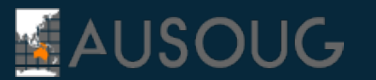

National Webinar Series October 2022 Markus Flechtner

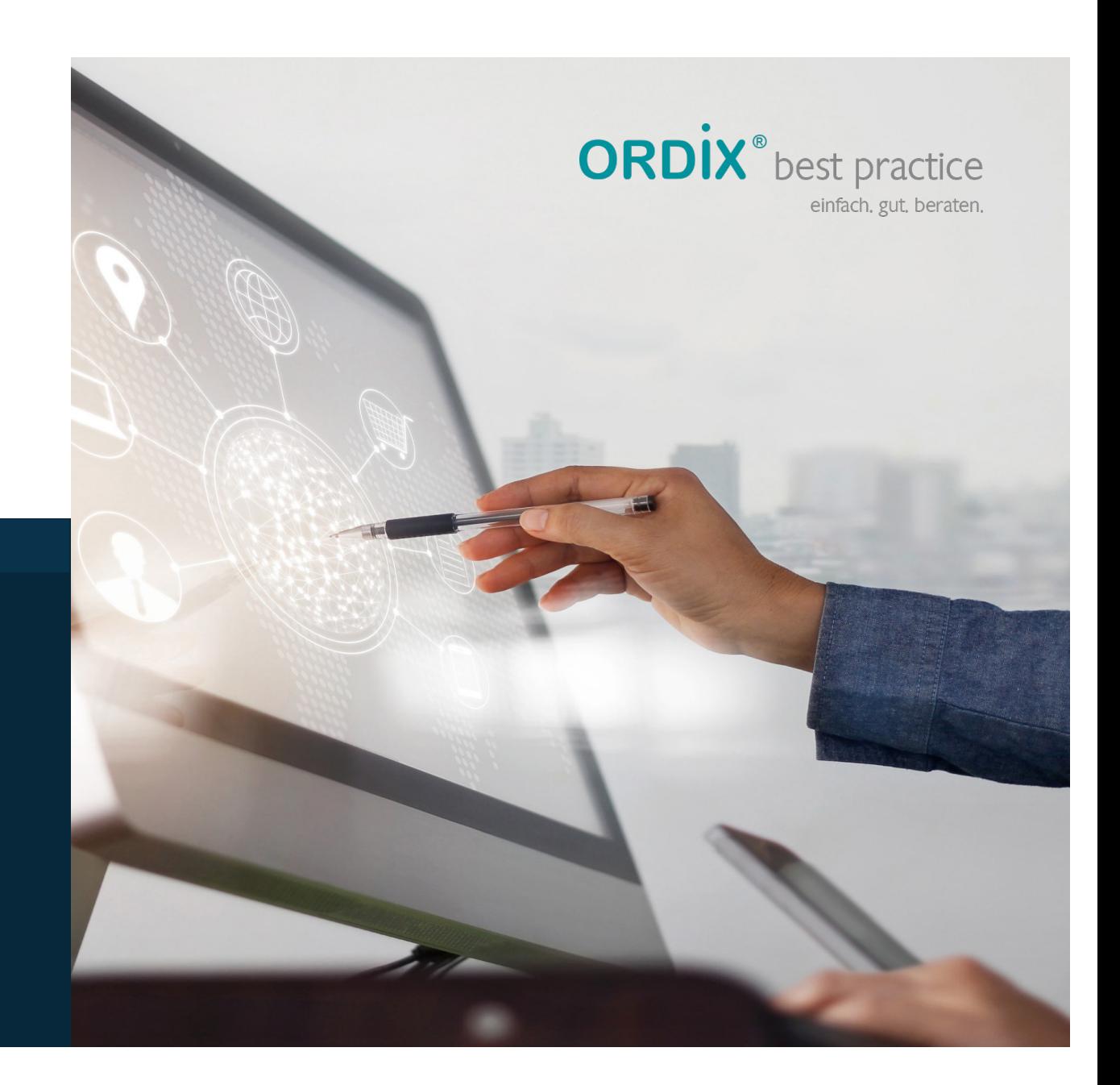

info@ordix.de www.ordix.de

### **Markus Flechtner – mfl@ordix.de**

- Studied mathematics a long time ago
- Working with Oracle since 1990
- § Developer, Oracle-Fieldsupport, DBA, Consultant
- **Principal Consultant and Teamleader at ORDIX AG, Germany**
- Focus
	- **High Availability**
	- Migration and Upgrade
	- Multitenant
- **•** Twitter @markusdba
- § Blog markusdba.de|.net

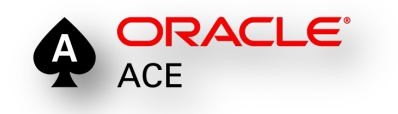

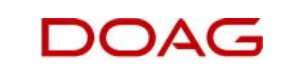

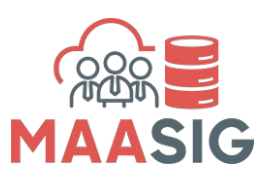

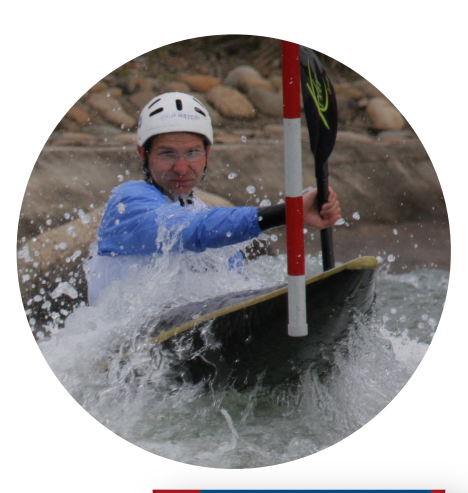

**ORDİX AG** 

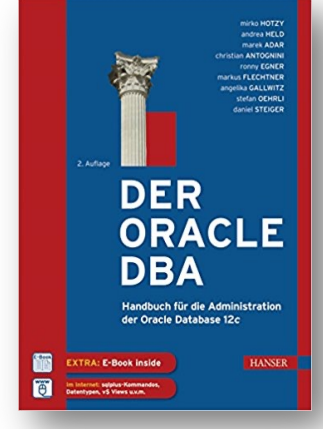

### **SORA's Tip #8**

Make sure to enforce the principle of least privilege in your database.

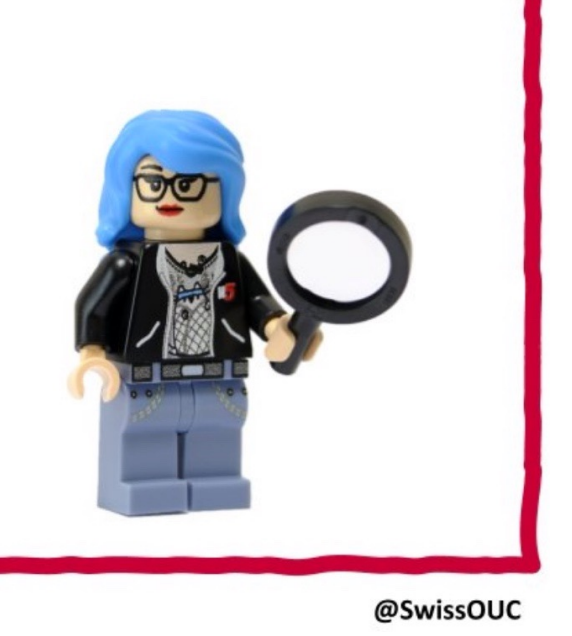

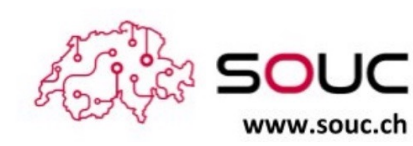

Source: https://twitter.com/swissOUC/status/1334440993572052994/photo/1

Privilege Analysis with the Oracle Database \* AUSOUG Webinar \* Markus Flechtner \* October 2022 4

**ORDIX AG** 

### **Agenda**

# **ORDIX AG**

- **•** Introduction
- § Package DBMS\_PRIVILEGE\_CAPTURE & Data Dictionary Objects
- Workflow
- Evaluation of the results and adopting the privileges
- **•** Summary & Further Information

### **History**

# **ORDIX AG**

- Security simply wasn't a focus for many legacy applications
- Many applications run with DBA-like privileges
- § No privilege specification or analysis was performed at design time
- § Focus was on getting the application running versus least privilege
- Basic security concept:

**SQL> grant DBA to PUBLIC with admin option; Grant succeeded.**

**Principle of the Least Privilege**

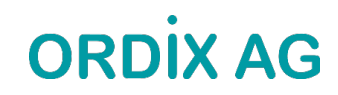

*"Every program and every privileged user of the system should operate using the least amount of privilege necessary to complete the job."*

Jerome Salzer, Communications of the ACM, 1974

# **ORDİX AG**

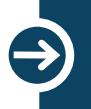

**How to find out, which privileges are needed?**

### **Oracle Database 12c introduced "Privilege Analysis"**

# **ORDIX AG**

#### § Idea

- Captures the privileges which are used by an application resp. a database user
- Reports the used privileges (and the way ("path") the privileges have been granted)
- Reports the privileges which have been granted but have not be used
- Helps you to achieve the "Least Privilege Principle" for your own database applications
- § Good idea, but

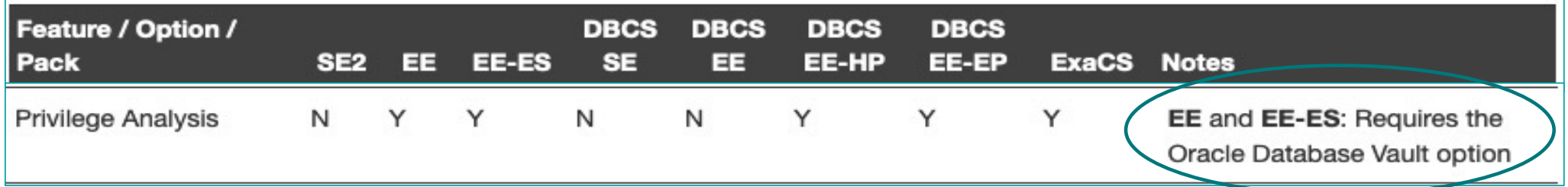

Privilege Analysis with the Oracle Database \* AUSOUG Webinar \* Markus Flechtner \* October 2022 99 Privilege Analysis with the Oracle Database \* AUSOUG Webinar \* Markus Flechtner \* October 2022

#### **Good News in November 2018**

# **ORDIX AG**

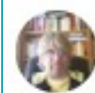

Pete Finnigan @petefinnigan 20 Nov 2018 Oracle has just made the privilege analysis feature of Database Vault free for EE database licenses in 18c and also retrospectively for all 12c. See my blog post about the same here: #oracle #security #datasecurity #databasevault Inkd.in/eaf5GpR  $Q$   $13$   $O$  33 000

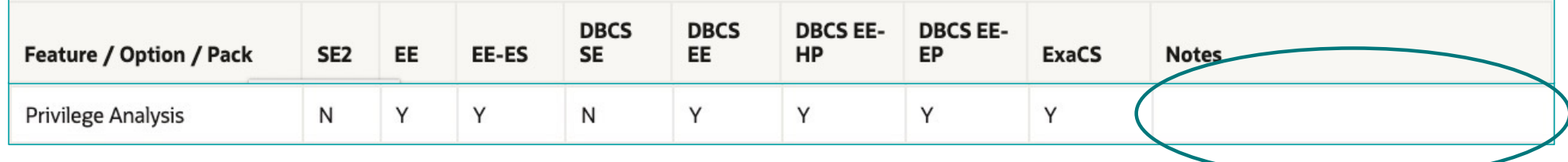

### **Licensing Changed in November 2018**

# **ORDİX AG**

- **Privilege Analysis is now included in the Enterprise Edition of the Oracle Database**
- If you are using Standard Edition 2, you can try the Express Edition of the Database
	- Privilege Analysis included, but database size limited (12 GB, uncompressed)

**Of course, it's not that easy ..**

#### § **Logging database usage is a kind of auditing**

- Especially when using personalized accounts
- § Oracle Privilege Analysis captures which privileges were used but not the exact time when they were used (you can only determine the time range = time when the analysis ran)
- § You may be required to ask the workers council for an approval
- But security is a strong argument
- § **Expect resistance**
	- From 3<sup>rd</sup> party software vendors
	- From your own developers

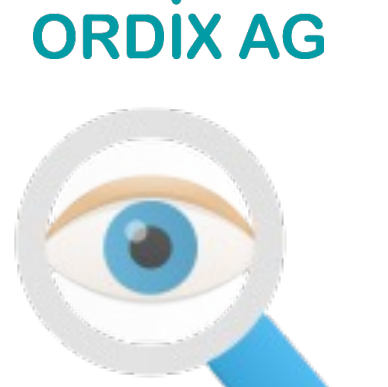

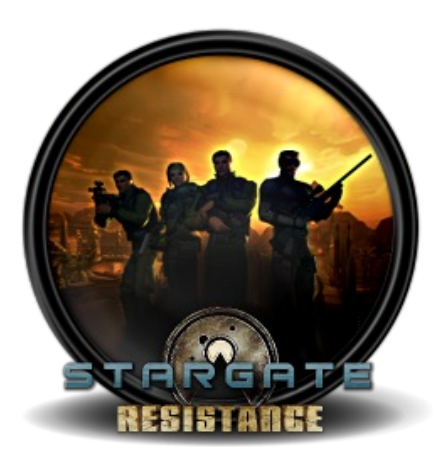

**Of course, it's not that easy ..**

# **ORDİX AG**

- § **You have to know what to test**
	- § Missing some once-in-year-activities may lead to privilege issues if you implement restricted privileges after an incomplete analysis
	- Hopefully, you've got a full set of automated tests of your whole application

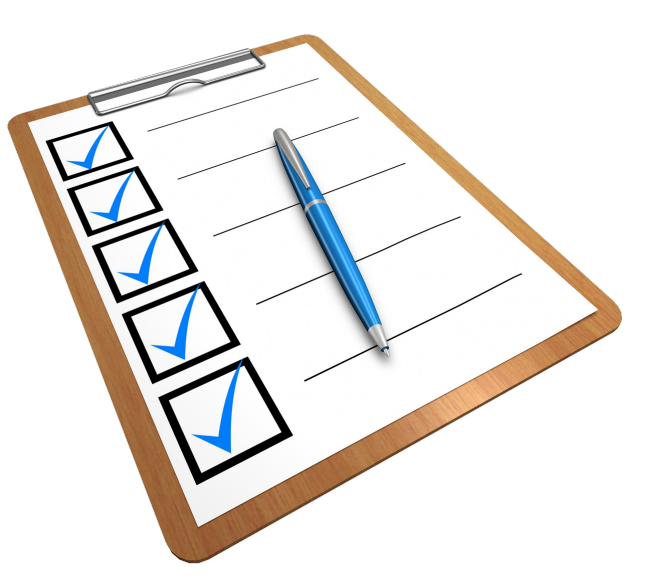

### **.. but it will help you as the DBA**

- Required privileges will be documented
- § **High privileges which are not used (required) are documented**
- Raise security concerns, tell your manager
	- Then (s)he's in charge

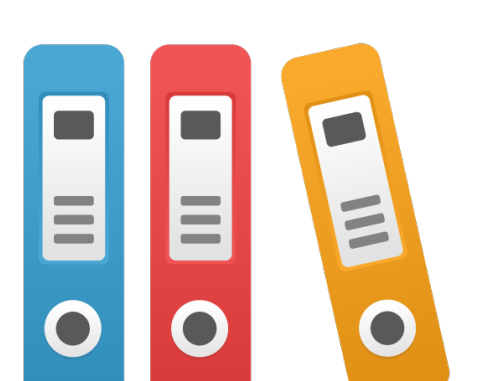

**ORDİX AG** 

### **Agenda**

# **ORDIX AG**

- **■** Introduction
- § Package DBMS\_PRIVILEGE\_CAPTURE & Data Dictionary Objects
- Workflow
- **Evaluation of the results and adopting the privileges**
- **•** Summary & Further Information

### **Our toolbox**

# **ORDİX AG**

- § Package DBMS\_PRIVILEGE\_ANALYSIS
- § DBA\_USED\_%-Views
- § DBA\_UNUSED\_%-Views

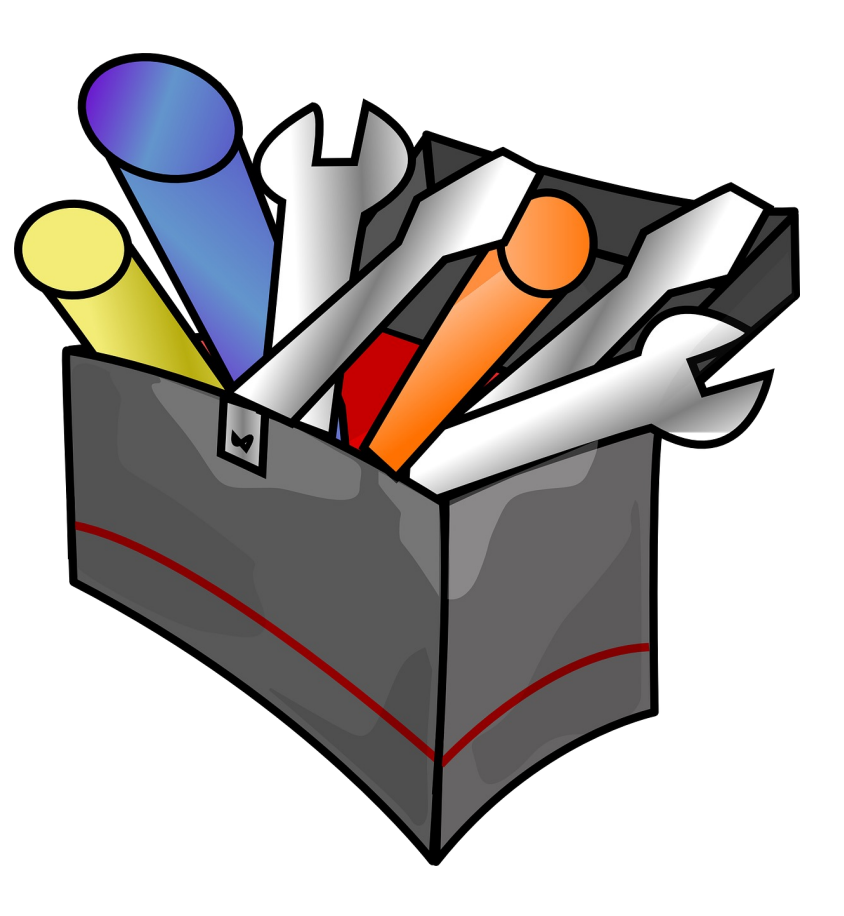

### **Package DBMS\_PRIVILEGE\_ANALYSIS**

# **ORDİX AG**

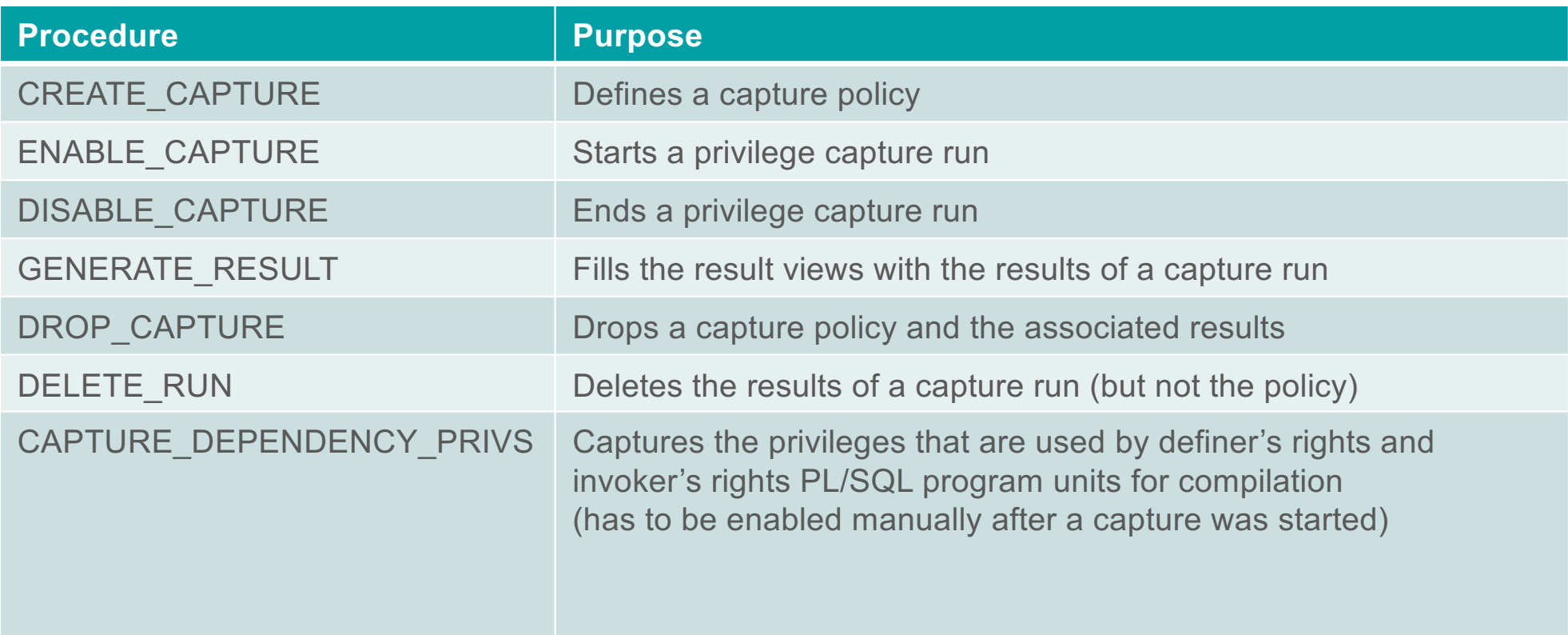

# **ORDİX AG**

### **Data Dictionary Views & Internal Tables**

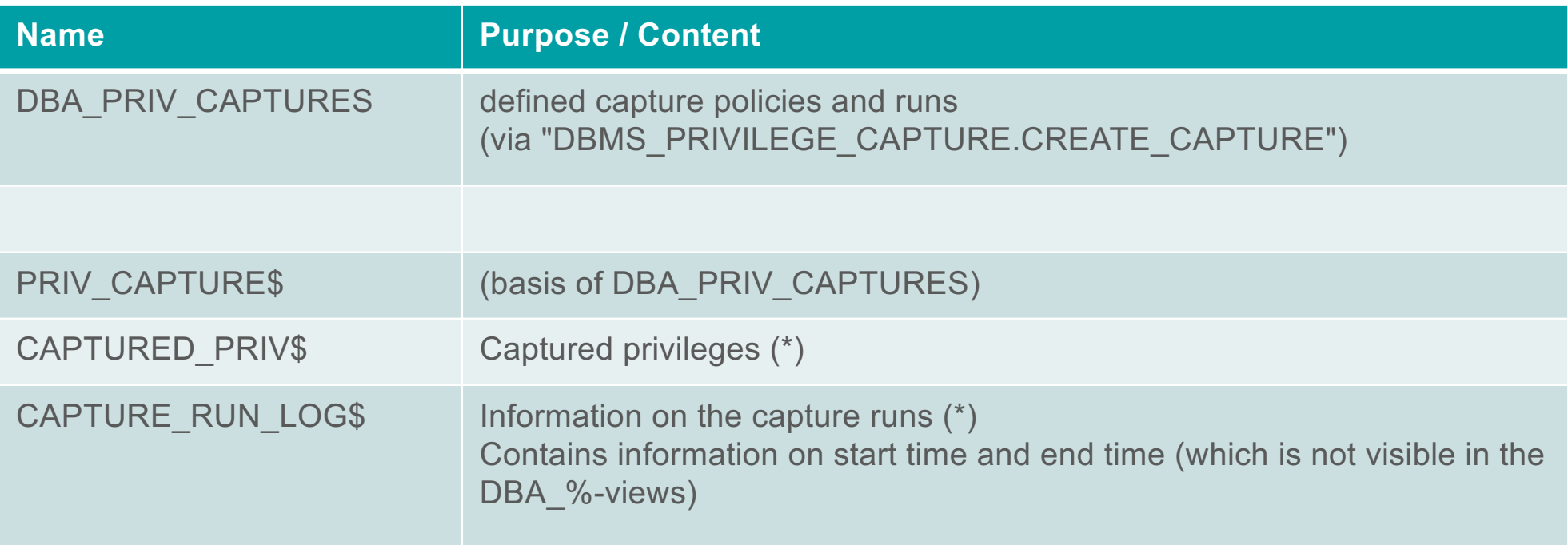

(\*) Both result tables are located in the SYSAUX tablespace

### **Result Views (1)**

# **ORDİX AG**

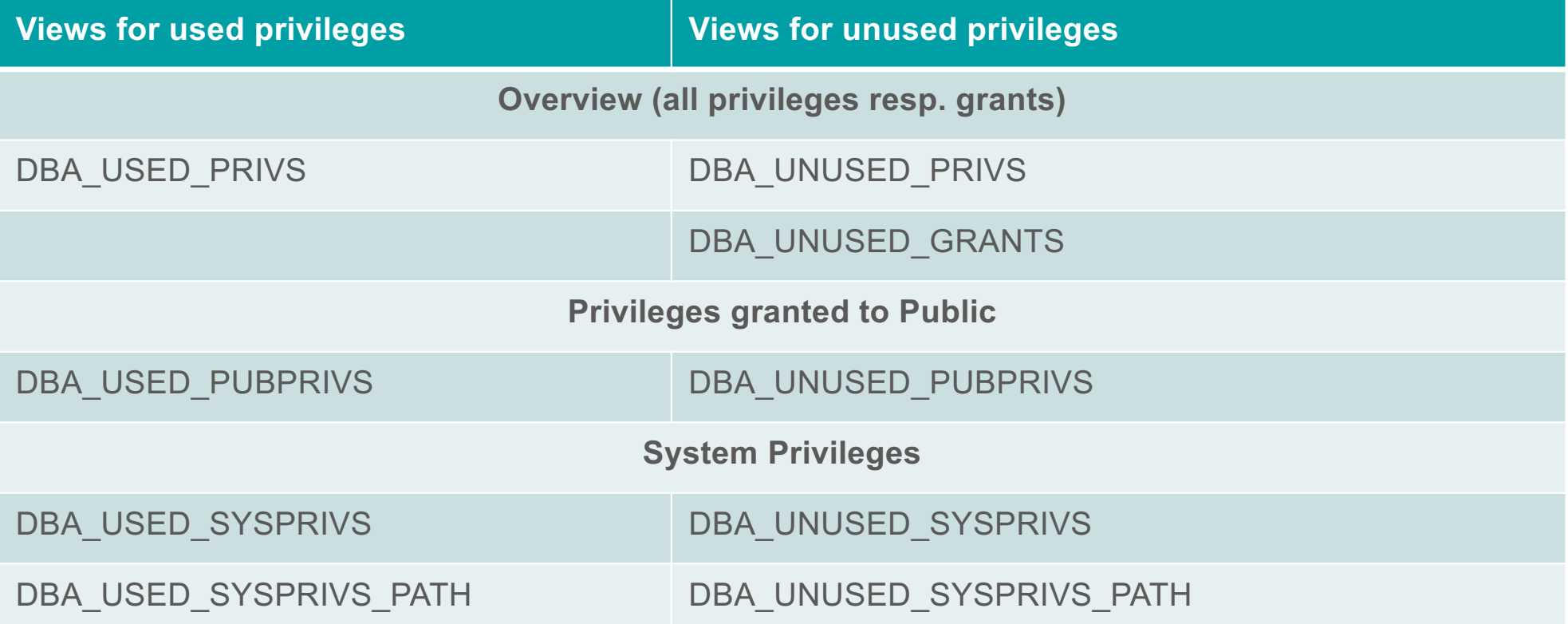

### **Result Views (2)**

# **ORDİX AG**

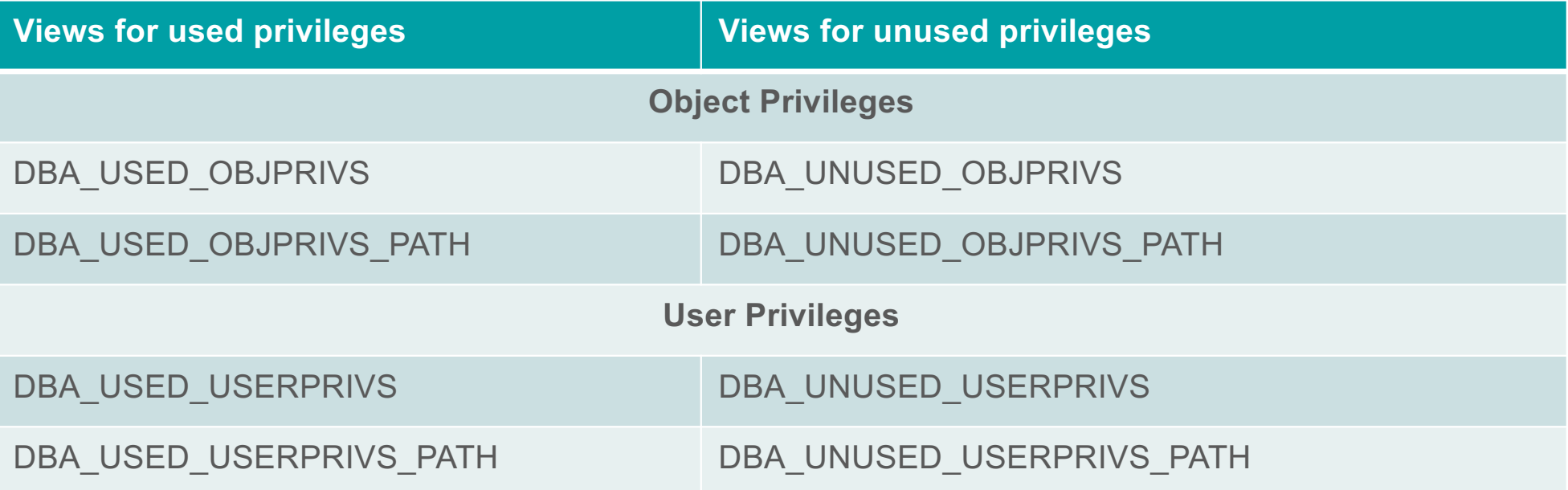

### **Agenda**

# **ORDIX AG**

- **■** Introduction
- § Package DBMS\_PRIVILEGE\_CAPTURE & Data Dictionary Objects
- Workflow
- Evaluation of the results and adopting the privileges
- **•** Summary & Further Information

#### **Basic Workflow**

# **ORDİX AG**

- 1. Define a capture policy
- 2. Start privilege capture
- 3. Run your application
- 4. Stop privilege analysis
- 5. Generate result data
- 6. Evaluate the results
- 7. Change privileges, define new roles, ...

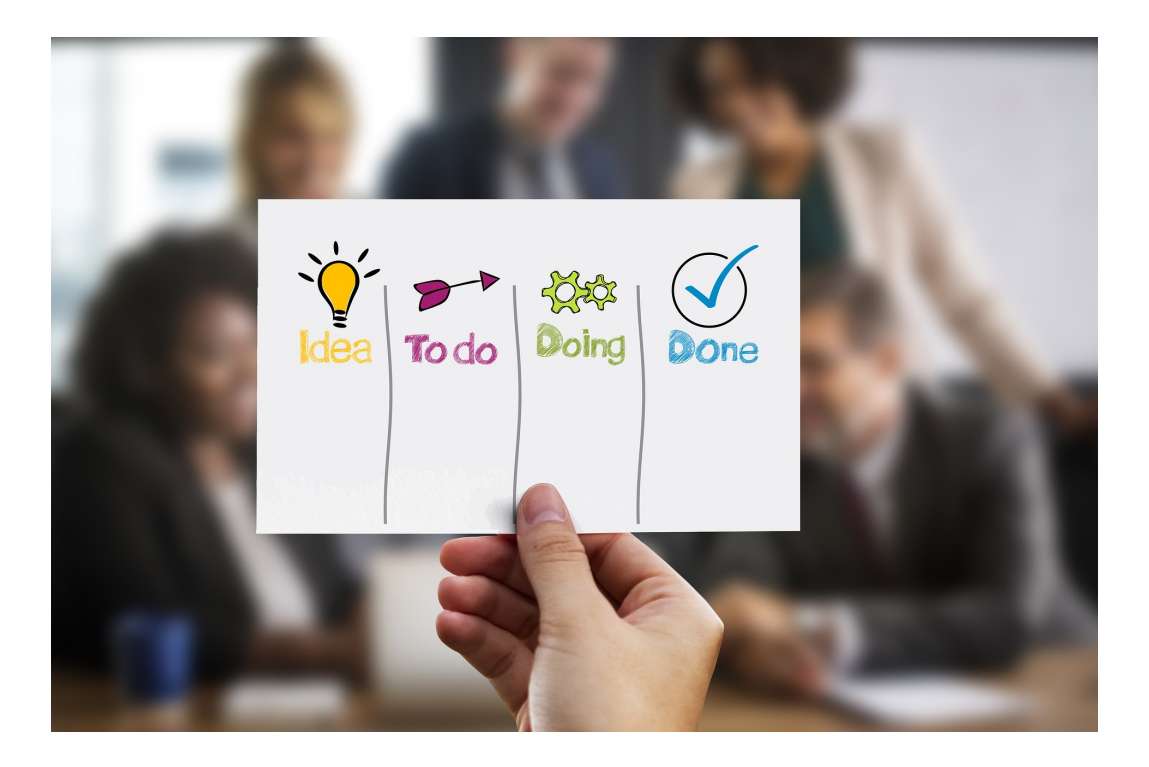

### **Define a Capture Policy (1)**

# **ORDIX AG**

- You must know how to identify the application in the database, e.g.
	- Specific user
	- Role(s) granted to the user which is used by the application
	- Session context
- Based on that you can define the capture policy
- Possible capture types
	- All database activities
	- Validate role privileges by capturing all privileges which are included in a role or a set of roles
	- § Database sessions which fulfill certain context conditions (function SYS\_CONTEXT)

### **Define a Capture Policy (2) – CREATE\_CAPTURE**

### **Procedure DBMS\_PRIVILEGE\_CAPTURE.CREATE\_CAPTURE Argument Name Type In/Out Default? ------------------ ------ ---------------- -- -------- NAME VARCHAR2 IN DESCRIPTION VARCHAR2 IN DEFAULT TYPE NUMBER IN DEFAULT ROLES ROLE\_NAME\_LIST IN DEFAULT CONDITION VARCHAR2 IN DEFAULT**

Privilege Analysis with the Oracle Database \* AUSOUG Webinar \* Markus Flechtner \* October 2022 2022

## **ORDIX AG**

### **Define a Capture Policy (3) – What to capture?**

# **ORDİX AG**

■ Parameter "CONDITION":

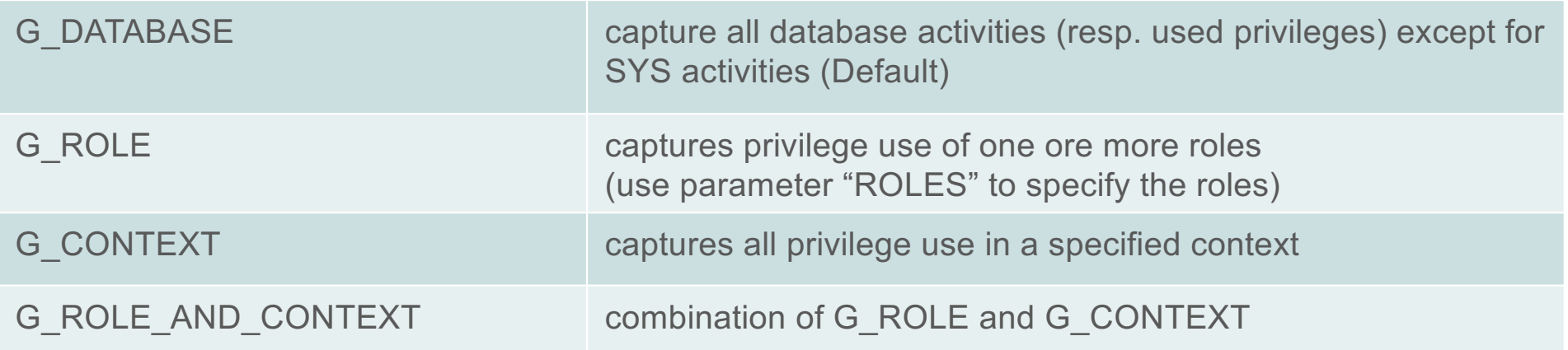

## **ORDIX AG**

#### **Define a Capture Policy (4) – Examples**

```
REM policy to capture all database activities
execute DBMS_PRIVILEGE_CAPTURE.CREATE_CAPTURE(
 name => 'POLICY_ALL_DB_ACTIVITIES',
 description =>'captures all database privileges used by all users',
 type => DBMS_PRIVILEGE_CAPTURE.G_DATABASE
 );
REM which PUBLIC privileges are used by an application/user
execute DBMS_PRIVILEGE_CAPTURE.CREATE_CAPTURE(
 name => 'POLICY_CAPTURE_PUBLIC',
 description =>'captures all required privileges granted to public',
 type => DBMS_PRIVILEGE_CAPTURE.G_ROLE,
 roles => 'PUBLIC'
 );
```
## **ORDIX AG**

#### **Define a Capture Policy (5) – Examples**

```
REM which privileges are used by a specific user
execute DBMS_PRIVILEGE_CAPTURE.CREATE_CAPTURE(
 name => 'POLICY_CAPTURE_SCOTT',
  description =>'captures the privileges required by SCOTT',
  type => DBMS_PRIVILEGE_CAPTURE.G_CONTEXT,
  condition=> q'[sys_context('USERENV','SESSION_USER') = 'SCOTT']'
  );
REM which DBA privileges are used by a specific user
execute DBMS_PRIVILEGE_CAPTURE.CREATE_CAPTURE(
  name => 'POLICY_CAPTURE_SCOTT_DBA',
  description =>'captures all required DBA privileges granted to SCOTT',
  type => DBMS_PRIVILEGE_CAPTURE.G_ROLE_AND_CONTEXT,
 roles => 'DBA',
  condition=> q'[sys_context('USERENV','SESSION_USER') = 'SCOTT']'
  );
```
**Define a Capture Policy (6) – SYS\_CONTEXT**

■ Examples:

- **ORDIX AG**
- SYS\_CONTEXT is the only function which can be used to specify the conditions for "DBMS\_PRIVILEGE\_CAPTURE.G\_CONTEXT"
- No user defined functions (but you can use a user defined context)

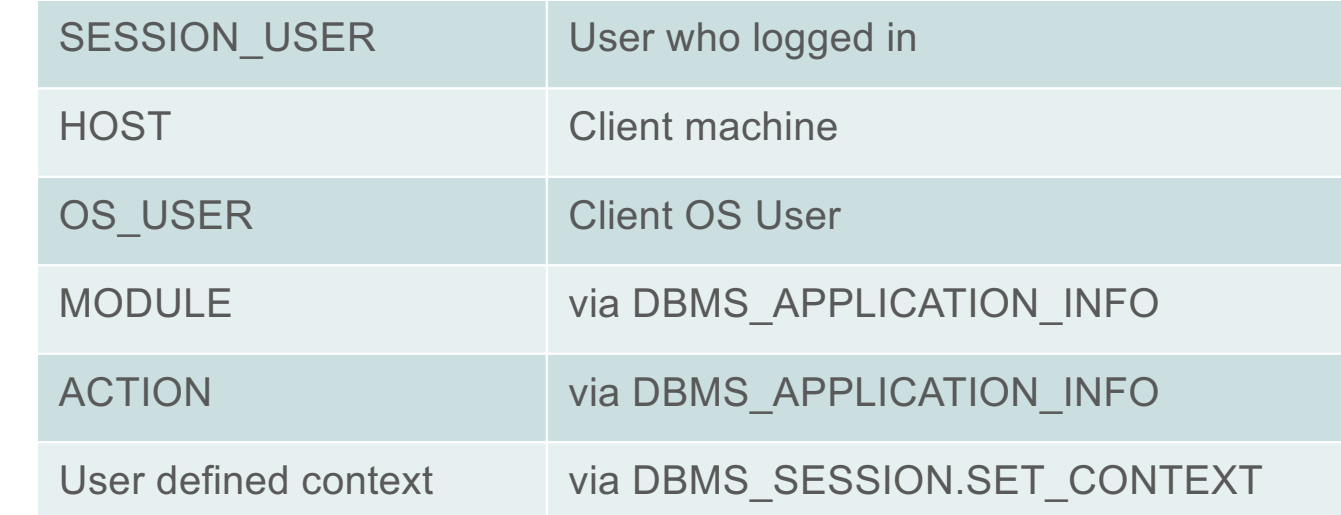

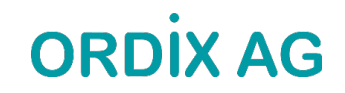

### **Start Privilege Capture**

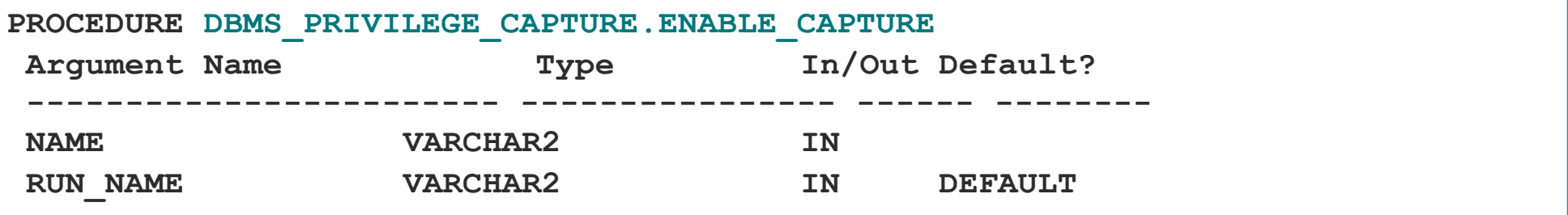

- For one profile multiple test runs can be stored
- **Enable capture of dependency privileges if required**
- Example:

```
Execute DBMS_PRIVILEGE_CAPTURE.ENABLE_CAPTURE(
name => 'POLICY_CAPTURE_SCOTT',
run_name => 'TEST_RUN_20191110');
```
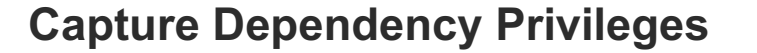

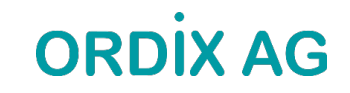

§ "Capture dependency privileges" is required to collect data on privileges that are used by definer's rights and invoker's rights PL/SQL program units for compilation.

**PROCEDURE DBMS\_PRIVILEGE\_CAPTURE.CAPTURE\_DEPENDENCY\_PRIVS();**

### **Run your Application**

# **ORDIX AG**

- § **That's the critical part**
- You have to run all modules, screen, batch jobs etc. which are ever used by your application
- § **Once again:** Hopefully you have got a **complete (!) set of automated (!) tests**
- Missing a function which runs e.g. once a year and which requires a special privilege will cause this function to fail (some time later) if you adopt the privileges according to the results of the privilege capture!

## **ORDIX AG**

### **Stop Privilege Capture**

§ After the tests are complete the capture can be stopped

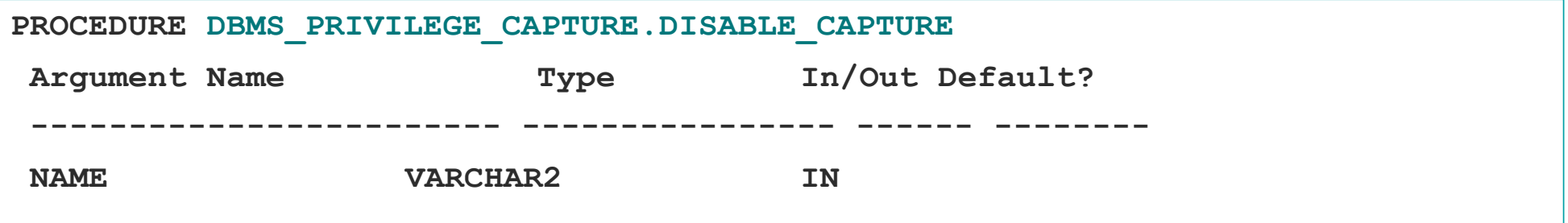

■ Example:

```
Execute DBMS_PRIVILEGE_CAPTURE.DISABLE_CAPTURE(
name => 'POLICY_CAPTURE_SCOTT');
```
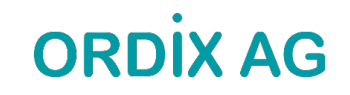

#### **Generate Result Data**

§ The results which are stored in internal tables after the run has been stopped have to transferred into the DBA\_USED\_%- and DBA\_UNUSED\_%-views

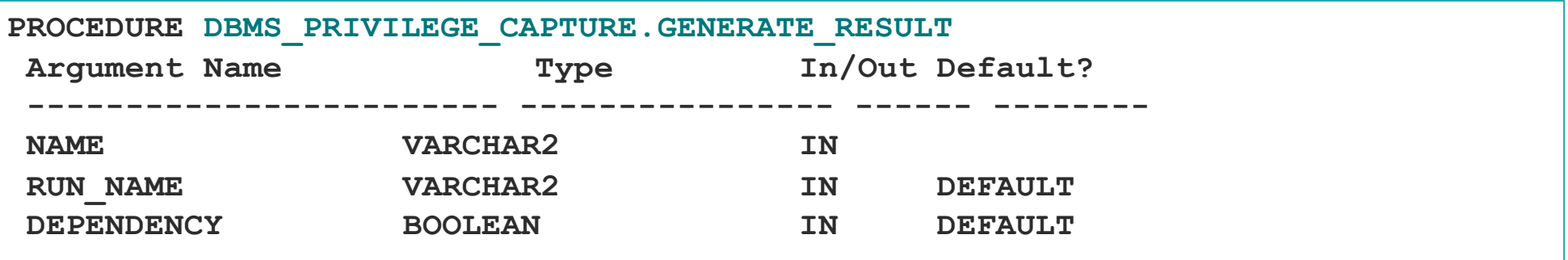

■ Setting DEPENDENCY=TRUE is required when capturing dependent privileges (CAPTURE\_DEPENDENCY\_PRIVS)

# **ORDIX AG**

#### **Generate Result Data (2)**

■ Example:

**Execute DBMS\_PRIVILEGE\_CAPTURE.GENERATE\_RESULT ( name => 'POLICY\_CAPTURE\_SCOTT', run\_name => 'TEST\_RUN\_20191110');**

- The run name must be the same as the one you specified when you enabled the capture
- **•** If you do not specify the run name, the capture will be stopped but the column "RUN\_NAME" in the result table will be empty.

### **Cleanup – DELETE\_RUN and DROP\_CAPTURE**

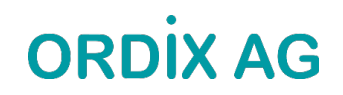

- "DELETE RUN" will delete the results of a single run
- "DROP CAPTURE" will drop the policy and the corrresponding results

**Execute DBMS\_PRIVILEGE\_CAPTURE.DELETE\_RUN (** name => 'POLICY CAPTURE SCOTT', **run\_name => 'TEST\_RUN\_20191110');**

**Execute DBMS\_PRIVILEGE\_CAPTURE.DROP\_CAPTURE(** name => 'POLICY CAPTURE SCOTT');

### **Privilege Analysis for Pre-Compiled DB Objects**

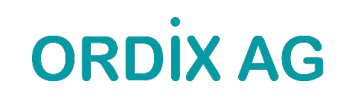

- Packages, procedures, functions, triggers, JAVA classes etc. ("pre-compiled database objects") may require additional privileges which are not executed during a privilege capture
- § These privileges can be captured during a database-wide privilege analysis
- Used privileges are captured in the (internal) policy ORA\$DEPENDENCY
	- $\rightarrow$  Query both policies (ORA\$DEPENDENCY and your own defined policy) to retrieve all required privileges

# **ORDIX AG**

#### **Miscellaneous (1)**

- The role CAPTURE ADMIN is required to run procedures of the package DBMS\_PRIVILEGE\_CAPTURE
- Only one privilege capture policy can be active at a time
- Enabled capture policies remain active even after a restart of the database instance
	- **•** But the privileges which were captured before the restart are lost  $\odot$
- Results are stored until the run is deleted (DBMS\_PRIVILEGE\_CAPTURE.DELETE\_RUN) or the policy is dropped (DBMS\_PRIVILEGE\_CAPTURE.DROP\_POLICY)
	- Create your own result tables via CTAS to avoid the loss of data
- In a Container Database you can run privilege analysis on container level only (CDB\$ROOT and individual PDBs), but not globally for all containers
- The performance impact of privilege capture can be neglected (at least according to my experience)

# **ORDIX AG**

#### **Miscellaneous (2)**

- **•** If you consider the required space in tablespace SYSAUX as an issue, the following workflow may be an option
- Run DBMS PRIVILEGE CAPTURE on a daily basis (e.g. via database job)
	- $\blacksquare$
	- 1. disable capture ('policy','current run')
	- 2. Generate result ('policy','current\_run')
	- 3. Insert into own table select \* from dba\_used/unused where run\_name='current\_run'
	- 4. Delete run ('policy','current run')
	- 5. enable capture ('policy','next\_run')
	- $\blacksquare$
- Of course, there's the risk that special privileges which are used between disabling / enabling the policy are not captured
- The same procedure may help preventing loss of capture data due to a restart of an instance.

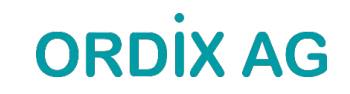

### **Miscellaneous (3)**

- When using objects from another schema for own objects, e.g. views or PL/SQL code, granting privileges via a role is not sufficient: Direct grants are required
- Assuming a user has been granted a privilege both via role and directly and a direct grant is required, this will be reflected in DBA\_USED\_PRIVS (USERNAME=USED\_ROLE)

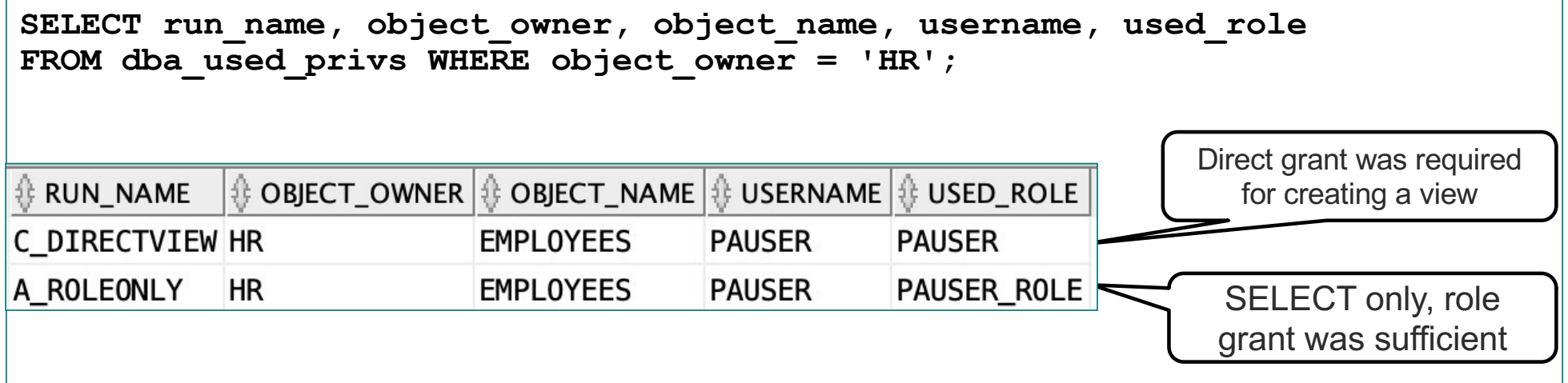

• When granting privileges (after the analysis), joining the results with DBA\_DEPENDENCIES may be beneficial, too.

### **Agenda**

# **ORDIX AG**

- **■** Introduction
- § Package DBMS\_PRIVILEGE\_CAPTURE & Data Dictionary Objects
- Workflow
- § Evaluation of the results and adopting the privileges
- **•** Summary & Further Information

**Evaluate the Results – Example Queries (1)**

• Which system privileges were used and how were they granted? ("grant path")

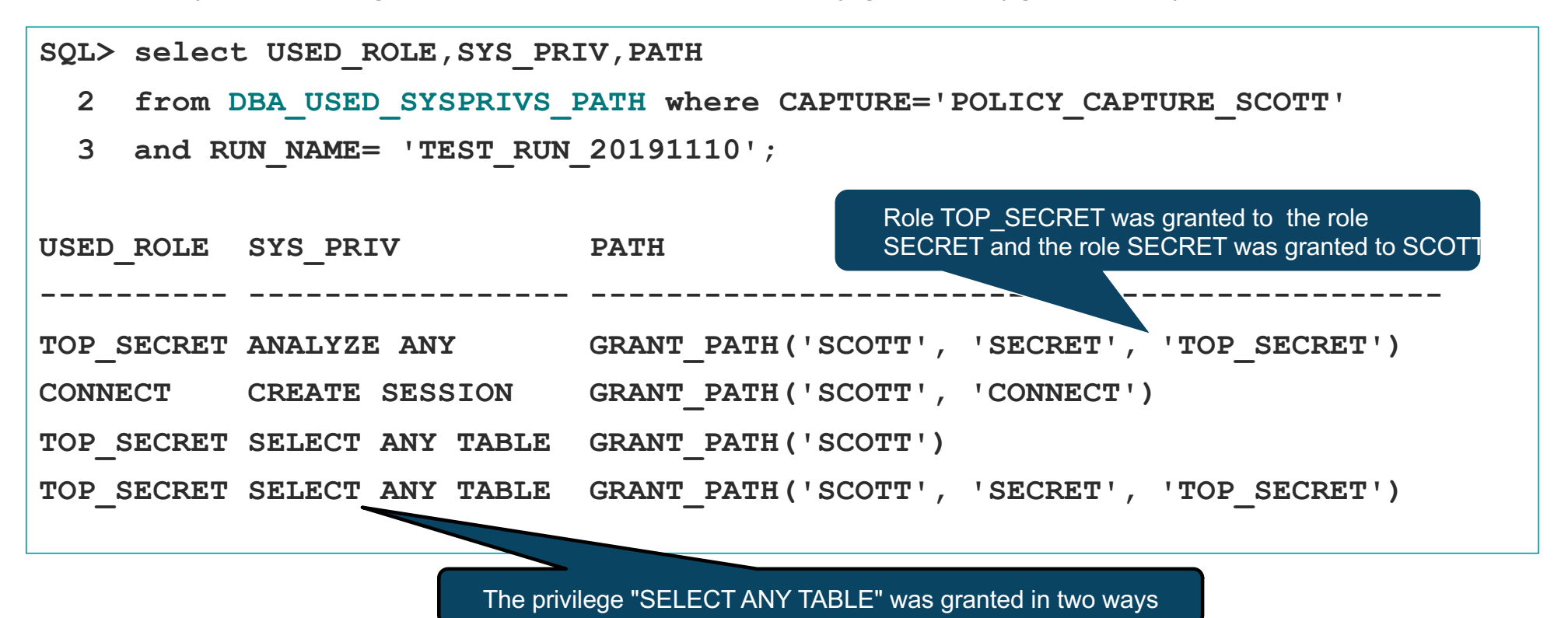

Privilege Analysis with the Oracle Database \* AUSOUG Webinar \* Markus Flechtner \* October 2022 41

**ORDIX AG** 

## **ORDİX AG**

**Evaluate the Results – Example Queries (2)**

§ Which object privileges were used?

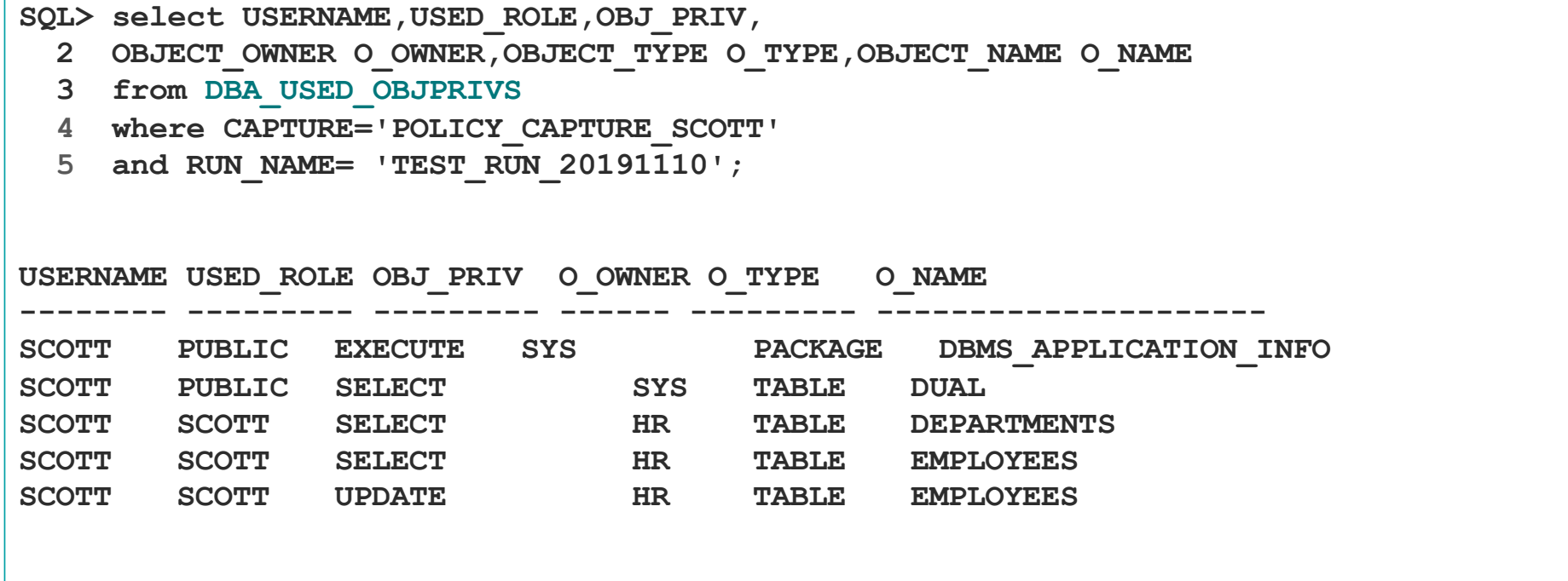

### **Evaluate the Results – Example Queries (3)**

## **ORDIX AG**

**• All privileges which were used during the privilege analysis capture** 

**SQL> select OBJ\_PRIV,SYS\_PRIV,OBJECT\_OWNER O\_OWNER,** 

- **2 OBJECT\_NAME O\_NAME,OBJECT\_TYPE O\_TYPE from DBA\_USED\_PRIVS**
- **3 where CAPTURE='POLICY\_CAPTURE\_SCOTT' and RUN\_NAME= 'TEST\_RUN\_20191110';**

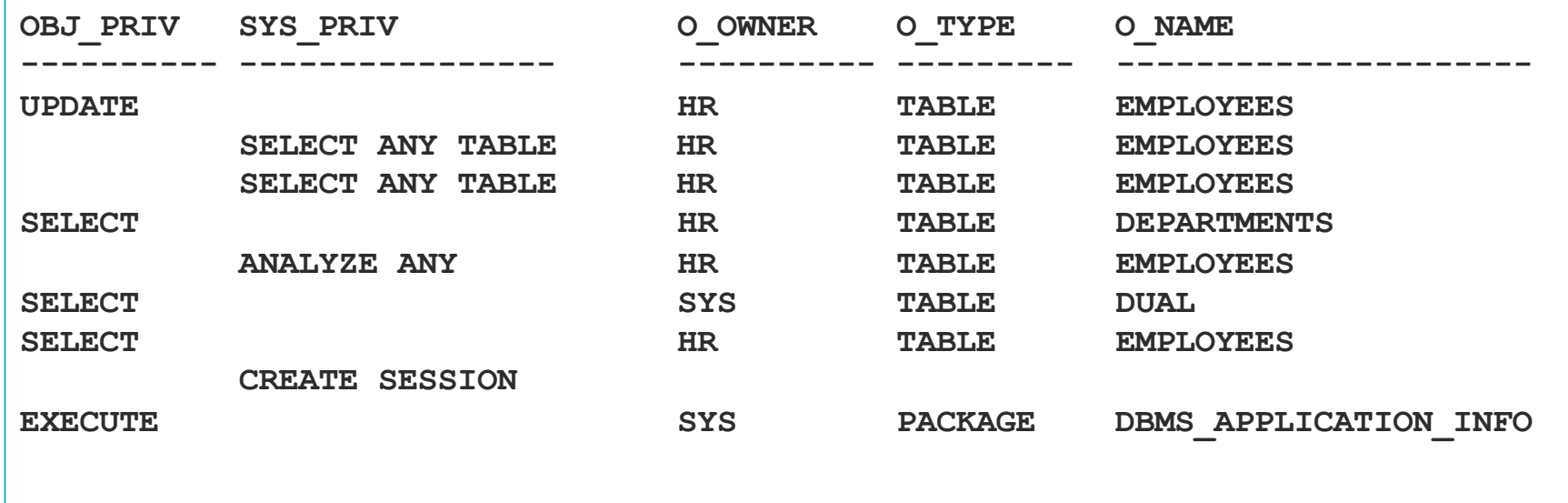

### **Evaluate the Results – Example Queries (4)**

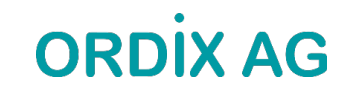

§ All privileges which were granted to the to the user SCOTT but not used during the privilege analysis capture

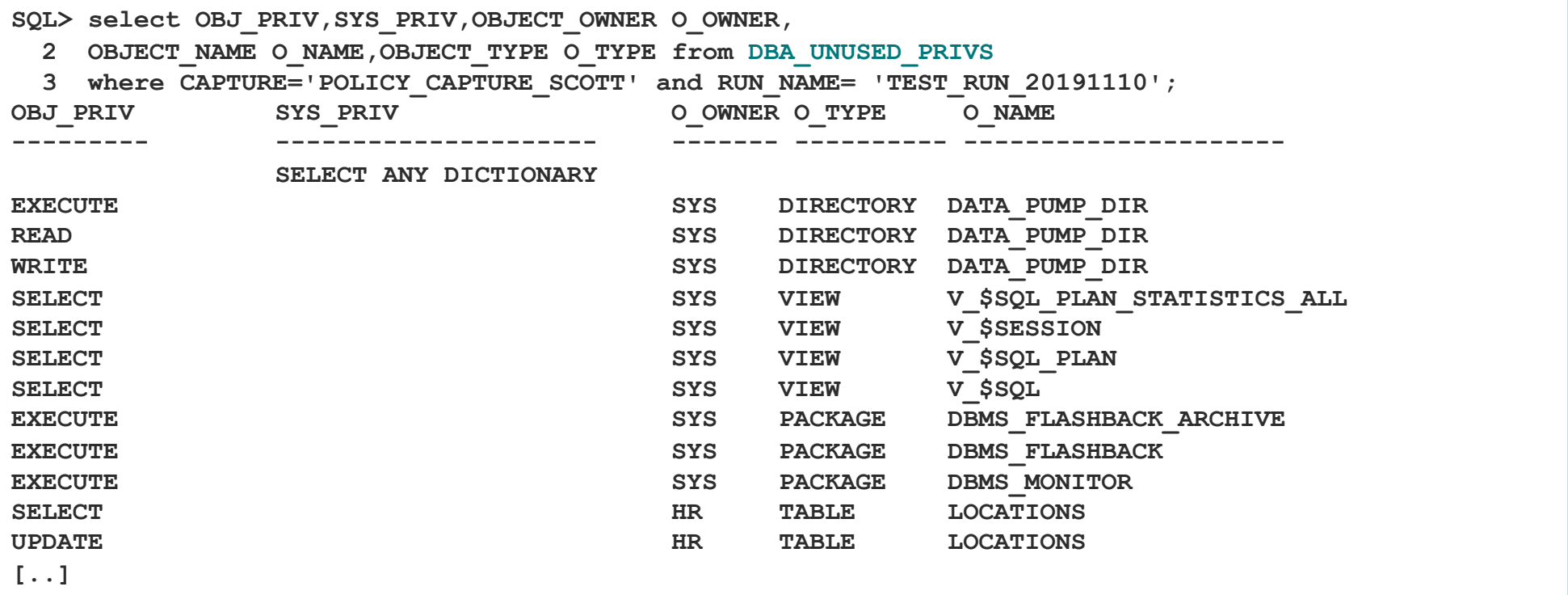

### **Result View DBA\_USED\_PRIVS**

# **ORDİX AG**

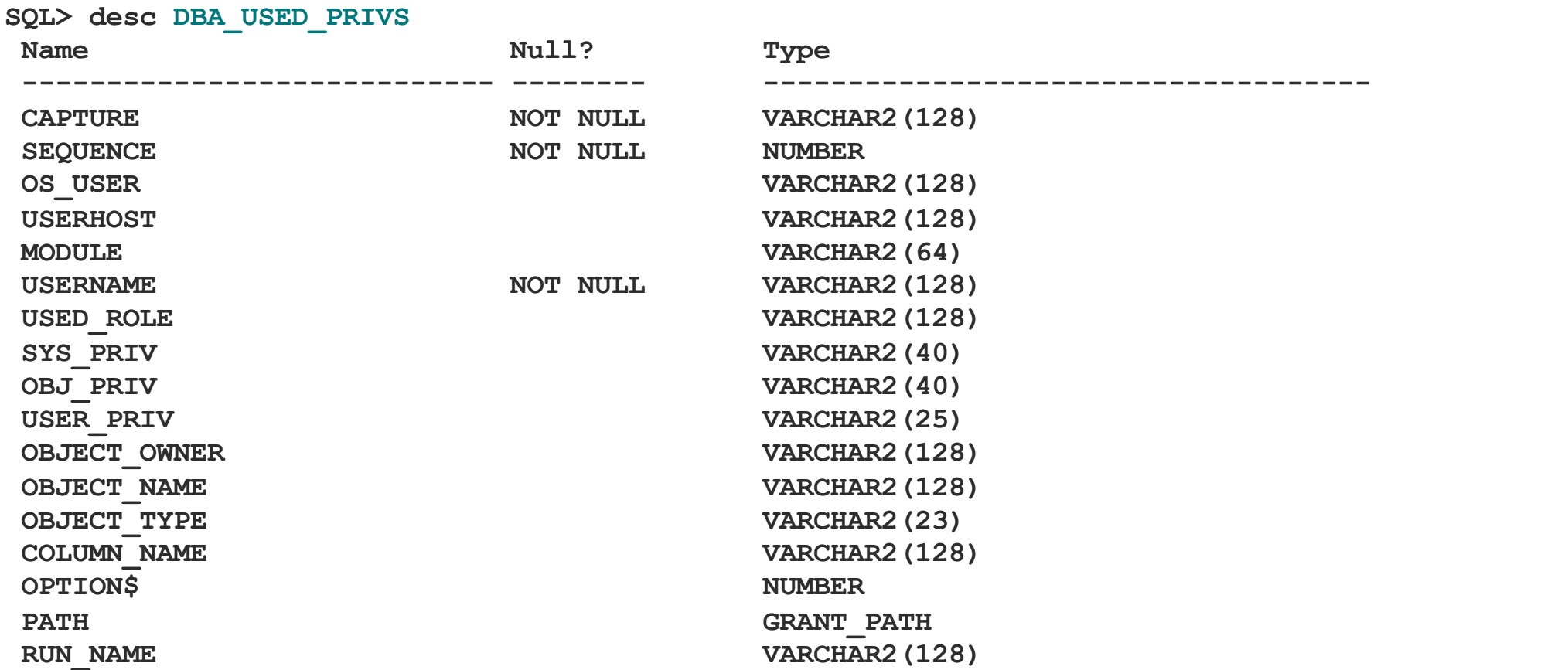

### **Privilege Analysis & OEM Cloud Control (1)**

# **ORDIX AG**

- OEM Cloud Control 13c can be used to manage Privilege Analysis
	- Targets  $\rightarrow$  Database  $\rightarrow$  Security  $\rightarrow$  Privilege Analysis

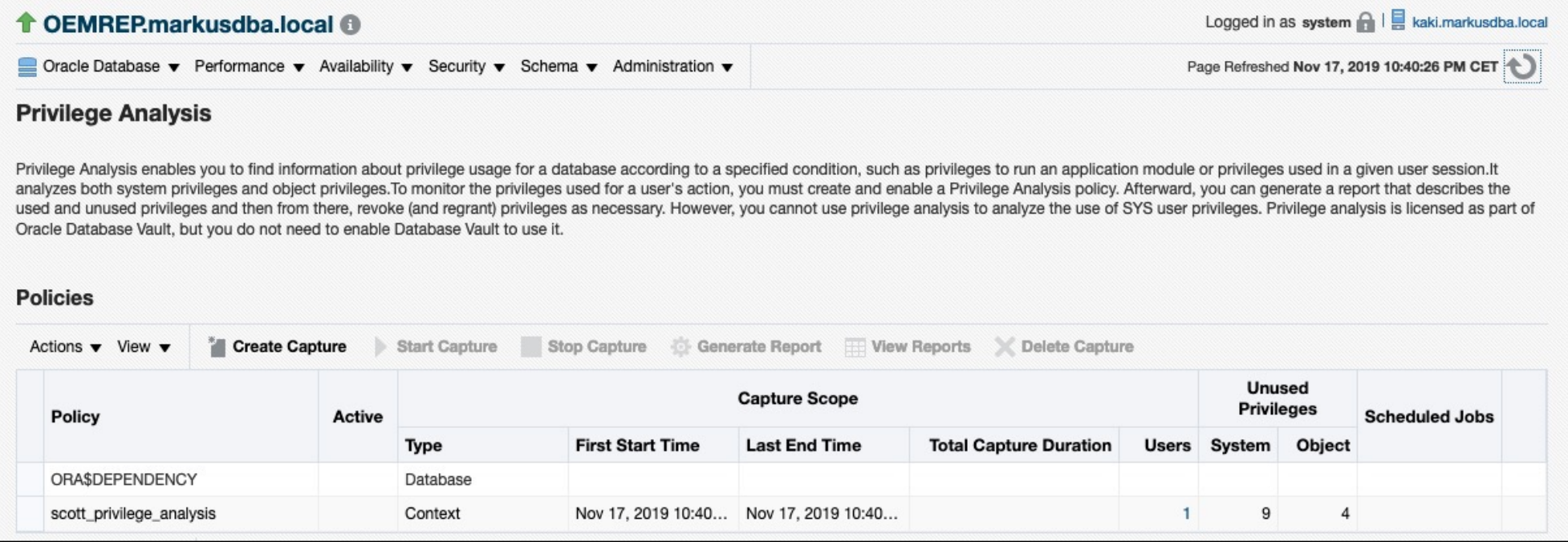

### **Privilege Analysis & OEM Cloud Control (2)**

# **ORDİX AG**

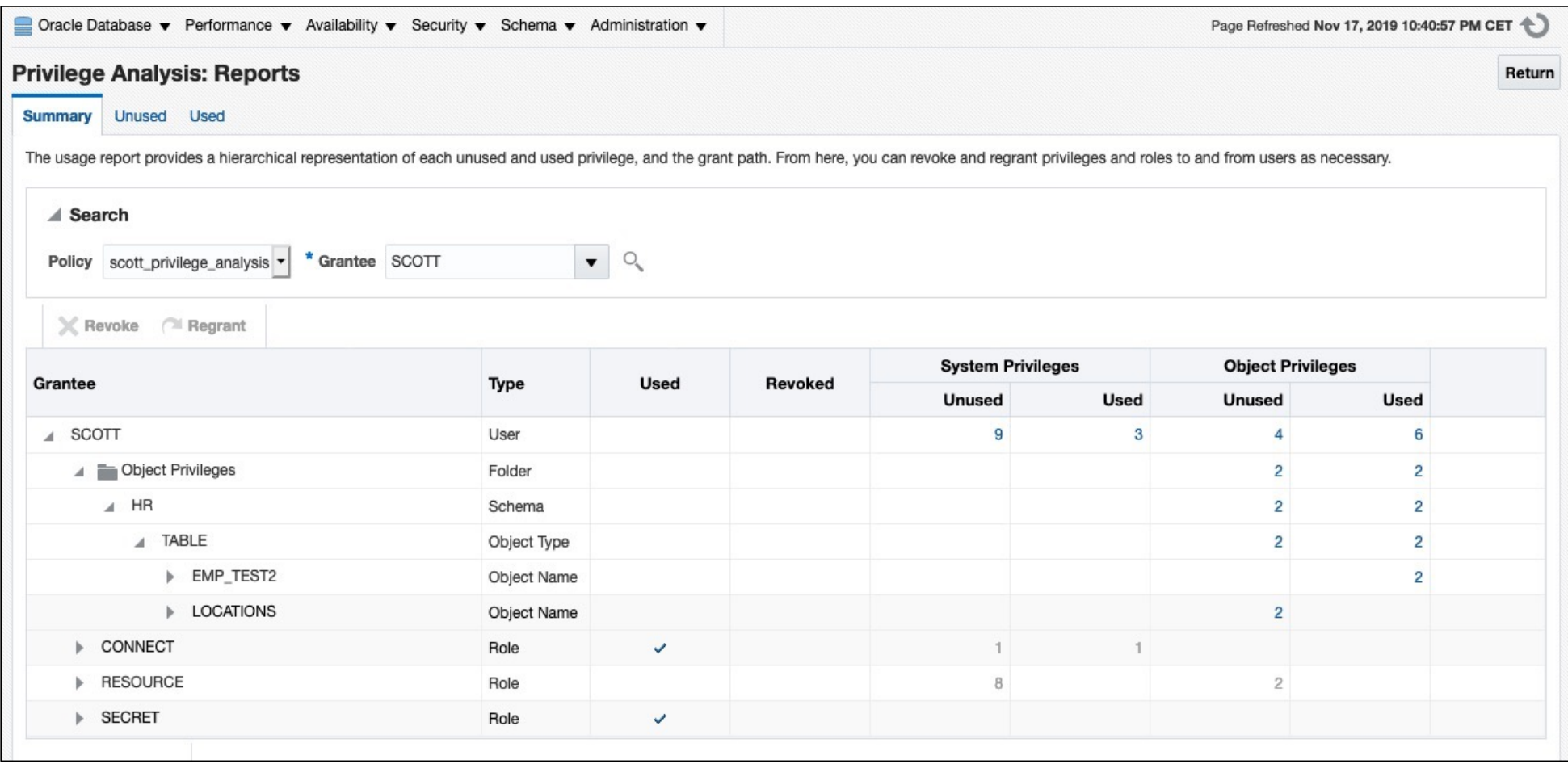

**Generate "GRANT" and "REVOKE" commands (1)**

**ORDIX AG** 

- The results of a privilege capture can be used to create a GRANT-script
- **Example: GRANT all required privileges to a new role SCOTT ROLE**
- § **Part 1: System Privileges**

```
SQL> SELECT 'grant '||sys_priv||' to SCOTT_ROLE;' PRIVS_TO_GRANT
```
- **2 FROM DBA\_USED\_PRIVS where SYS\_PRIV not like '%ANY%'**
- **3 and CAPTURE='POLICY\_CAPTURE\_SCOTT'**
- **4 and RUN\_NAME= 'TEST\_RUN\_20191110';**

### **Generate "GRANT" and "REVOKE" commands (2)**

# **ORDIX AG**

#### § **Part 2: Object Privileges**

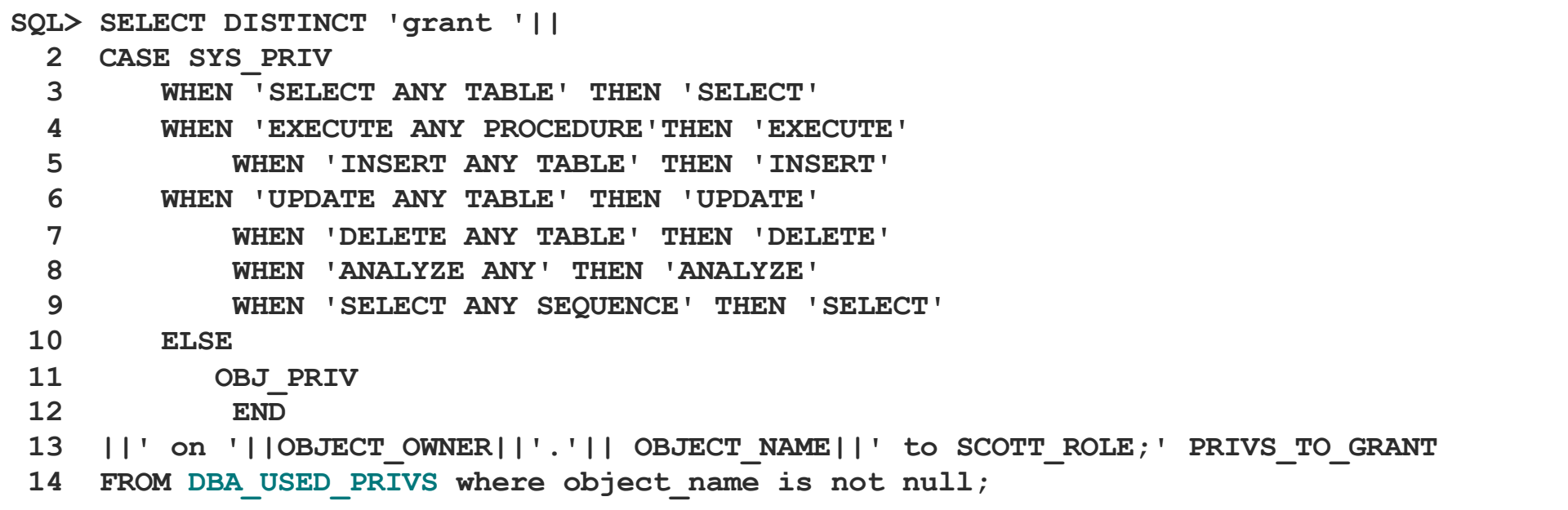

Query based on https://apex.oracle.com/pls/apex/germancommunities/dbacommunity/tipp/7141/index.html Credits to Norman Sibbing from Oracle

#### **Generate "GRANT" and "REVOKE" commands (3)**

## **ORDIX AG**

■ The result:

**grant CREATE SESSION to SCOTT\_RESTRICTED\_PRIVS\_ROLE;**

**grant EXECUTE on SYS.DBMS\_APPLICATION\_INFO to SCOTT\_RESTRICTED\_PRIVS\_ROLE; grant SELECT on HR.EMPLOYEES to SCOTT\_RESTRICTED\_PRIVS\_ROLE; grant SELECT on HR.EMP\_TEST2 to SCOTT\_RESTRICTED\_PRIVS\_ROLE; grant SELECT on HR.DEPARTMENTS to SCOTT\_RESTRICTED\_PRIVS\_ROLE; grant ANALYZE on HR.EMPLOYEES to SCOTT\_RESTRICTED\_PRIVS\_ROLE; grant UPDATE on HR.EMP\_TEST2 to SCOTT\_RESTRICTED\_PRIVS\_ROLE; grant SELECT on SYS.DUAL to SCOTT\_RESTRICTED\_PRIVS\_ROLE;**

### **Agenda**

# **ORDİX AG**

- **■** Introduction
- § Package DBMS\_PRIVILEGE\_CAPTURE & Data Dictionary Objects
- Workflow
- Evaluation of the results and adopting the privileges
- § Summary & Further Information

#### **Summary**

# **ORDIX AG**

- "Privilege Analysis" is a great tool for achieving the "Principle of the Least Privilege"
- Privilege Analysis should be included in your tests
- It's critical that you run all functions, modules, batch jobs etc. of your application during the capture phase (Automation can help  $\odot$  )
- Lifting the license restrictions (Database Vault) was an important step made by Oracle to help the customers making their applications more secure
- § Unfortunately, "Privilege Analysis" helps only to analyze the current situation but not to overcome it by generating roles etc. with the required privileges only

#### **References & more Information**

- Wikipedia: "Principle of least privilege[": https://en.wikipedia.org/wiki/Principle\\_of\\_least\\_privileg](https://en.wikipedia.org/wiki/Principle_of_least_privilege)e
- § Documentation of the package DBMS\_PRIVILEGE\_CAPTURE: https://docs.oracle.com/en/database/oracle/oracle[database/19/arpls/DBMS\\_PRIVILEGE\\_CAPTURE.html#GUID-6522AC3E-A457-4C7B-8996](https://docs.oracle.com/en/database/oracle/oracle-database/19/arpls/DBMS_PRIVILEGE_CAPTURE.html)- B065957F73E4
- Database Security Guide, Chapter 5 " Performing Privilege Analysis to Find Privilege Use": [https://docs.oracle.com/en/database/oracle/oracle-database/19/dbseg/performing-privilege-analysis](https://docs.oracle.com/en/database/oracle/oracle-database/19/dbseg/performing-privilege-analysis-find-privilege-use.html)find-privilege-use.html#GUID-44CB644B-7B59-4B3B-B375-9F9B96F60186
- § (in German) Deutschsprachiger Datenbank & Cloud Technologie Blog: "Least Privileges mit Oracle Privilege Analysis" [https://blogs.oracle.com/coretec/least-privileges-mit-oracle-privilege-analys](https://blogs.oracle.com/coretec/least-privileges-mit-oracle-privilege-analysis)is
- § MOS-Note "Privilege Analysis Feature of Database Vault (Doc ID 2588251.1)"
- § [https://gavinsoorma.com/2015/02/oracle-12c-new-feature-privilege-analysi](https://gavinsoorma.com/2015/02/oracle-12c-new-feature-privilege-analysis/)s/

**ORDIX AG** 

#### **Questions & Answers**

**Thank you for your attention!**

**Vielen Dank für Ihre Aufmerksamkeit**

Markus Flechtner [mfl@ordix.d](mailto:mfl@ordix.de)e Twitter @markusdba Markusdba.net|.de

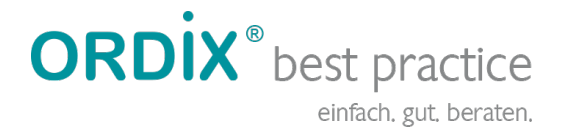

ORDIX AG Aktiengesellschaft für Softwareentwicklung, Schulung, Beratung und Systemintegration

Zentrale Paderborn Karl-Schurz-Straße 19a 33100 Paderborn Tel.: 05251 1063-0 Fax: 0180 1 67349 0

Seminarzentrum Wiesbaden Kreuzberger Ring 13 65205 Wiesbaden Tel.: 0611 77840-00

info@ordix.de [https://www.ordix.d](https://www.ordix.de/)e/